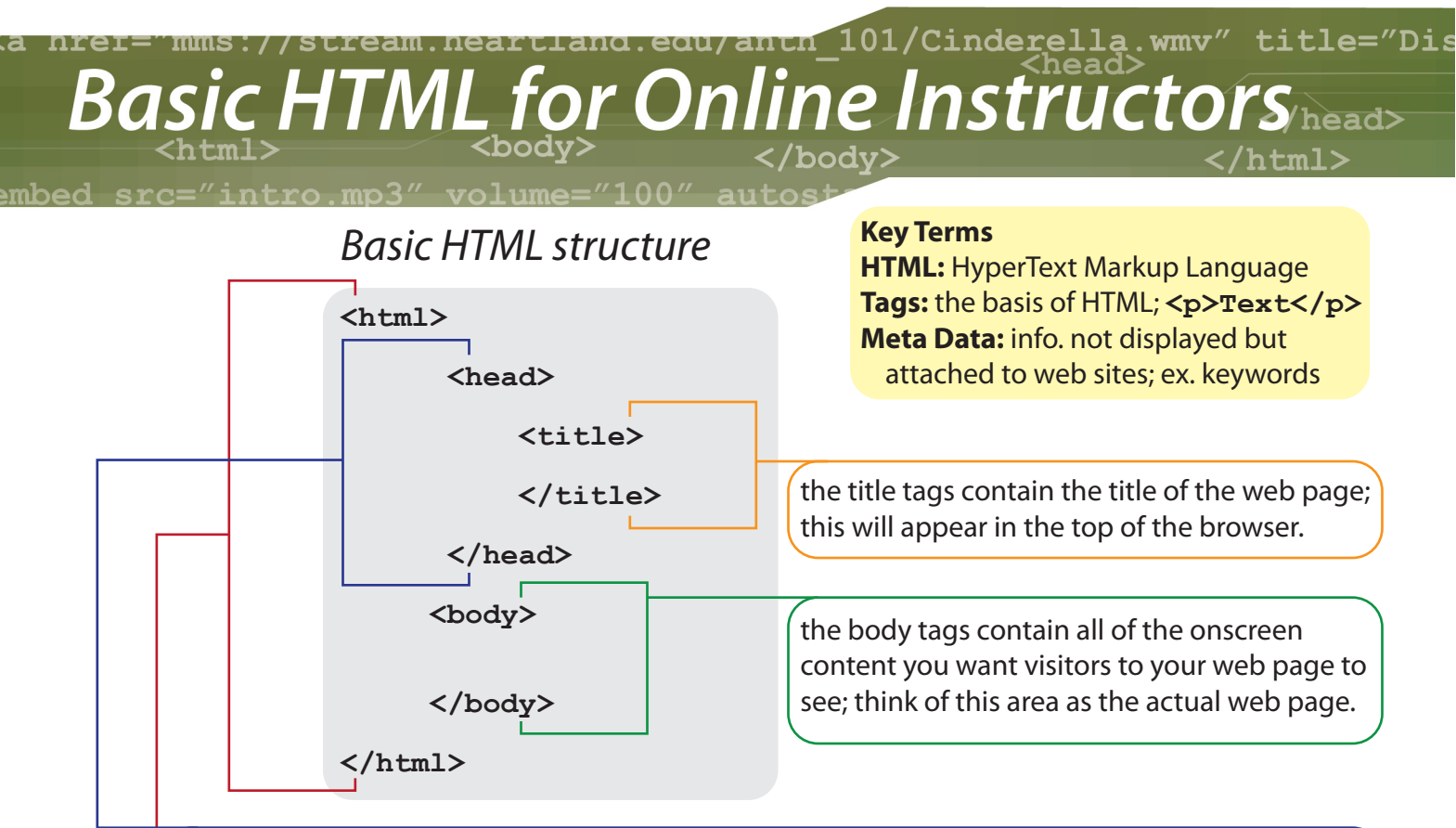

the head tags contain meta data about the web site including keywords, descriptors, as well the title tags (used to display a title on the top of the browser application).

the html tags tell the browser that the content contained is to be read as html (not as plain text).

## *Basic Web Site Text Control and Display*

#### **Headings**

 **<h1>Heading Level One</h1> <h2>Heading Level Two</h2> <h3>Heading Level Three</h3> <h4>Heading Level Four</h4> <h5>Heading Level Five</h5>**

#### **Paragraphs**

 **<p>My first paragraph text here.</p> <p>My second paragraph text here.</p>**

#### **Bold Text <p><b>This text is bold.</b></p>**

**Italicized Text <p><i>This text is italic.</i></p>**

#### **Line Breaks (single carriage returns) <p>Line one followed by<br /> line two.</p>**

**Hard Rule (horizontal line used for separation) <hr />**

**Div (neutral container with no attributes until assigned) <div class="box"><p>Text<p></div>**

## **Heading Level One Heading Level Two Heading Level Three Heading Level Four Heading Level Five**

My First Paragraph Text Here.

My Second Paragraph Text Here.

**This text is bold.**

*This text is italic.*

Line one followed by line two.

**Text**

## *More Basic Web Site Text Control and Display*

#### **Bullet Pointed/Unordered Lists <ul> <li>List Item One</li> <li>List Item Two</li> <li>List Item Three</li> </ul> Numbered/Ordered Lists <ol> <li>List Item One</li> <li>List Item Two</li>**

 **<li>List Item Three</li>**

#### **Hypertext Links**

**</ol>**

- List Item One
- List Item Two
- List Item Three
- 1. List Item One
- 2. List Item Two
- 3. List Item Three

Heartland Community College

**<p><a href="http://www.heartland.edu" title="Heartland Community College" target="\_blank">Heartland Community College</a></p>**

Link tags **<a>** have three attributes: href is the URL/path to the web site to be linked, title appears when the user mouses over the link and target specifies where the link will open (for a new windows use: target=" blank") (for the same window use: target=" self").

## *Multimedia HTML Tags*

**Embed Audio in an Online Course** (the audio will play when the student clicks the play button in the embedded media player plug-in: either QuickTime or Windows Media Player depending on the student's browser settings)

**<embed src="audiofilename.mp3" VOLUME="100" width="400" height="40" autostart="false"/>**

#### **ADA Section 508 Compliance:**

When adding audio or video to a course at Heartland Community College you will need to include a transcript of the audio and/or closed captioning for video for students with disabilities to be in compliance with the Americans with Disabilities Act Section 508. When adding images always include an alt attribute with a description of the contents of the image.

**2**

In the above embed tag <embed> you have five attributes: src is the path to and the name of the source file, volume sets the volume setting in the media player (functions as a % of volume; ranges from 0 to 100), width and height set this attribute for the media player display in pixels, autostart sets the media player to either begin playing immediately upon loading the file (autostart="true") or to pause at the beginning allowing the user to control the playback by pressing the play button (autostart="false").

**Linking to Streaming Video** (on the Technology Division streaming server)

**<a href="mms://stream.heartland.edu/course\_coursenumber/Title.wmv" title="Video Title">Hypertext Link Video Title</a>**

**<a href="mms://stream.heartland.edu/anth\_101/Cinderella.wmv" title="Cinderella">Cinderella</a> (Windows Media Video, Length: 6:51)**

The links above start with mms:// instead of http:// because mms:// is the transfer protocol for streaming files on this particular type of streaming server (Microsoft Media Server; hence the mms). When a user clicks on the link their computer will automatically load the Microsoft Windows Media Player and begin playing the video.

#### **Inserting an Image**

**<img src="hypoxia.jpg" alt="Diagram showing effects of Hypoxia" />** The **<img>** tag has two attributes: src is the path to and image file name, alt is the alternate text.

## *Deprecated HTML Tags (no longer being used)*

#### **Deprecated HTML Tags (by the W3C to no longer be used according the HTML 4 standards)**

"Common" HTML tags that are no longer to be used include: **<center>** - for centering text **<font>** - for selecting font typefaces, weight and size **<u>** - for underlining text **Key Terms W3C:** World Wide Web Consortium **HTML 4:** The current HTML standard. **Deprecated Tags:** HTML tags that are no longer part of the HTML standard. These tags are being phased out of

#### **Deprecated Tag Use Alternative Alternative**

newer browers.

**3**

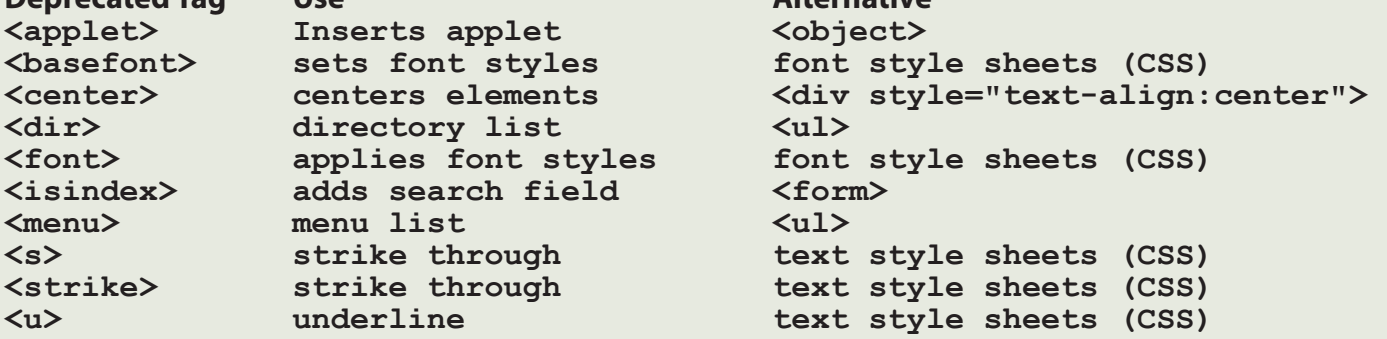

#### **Deprecated HTML Attributes**

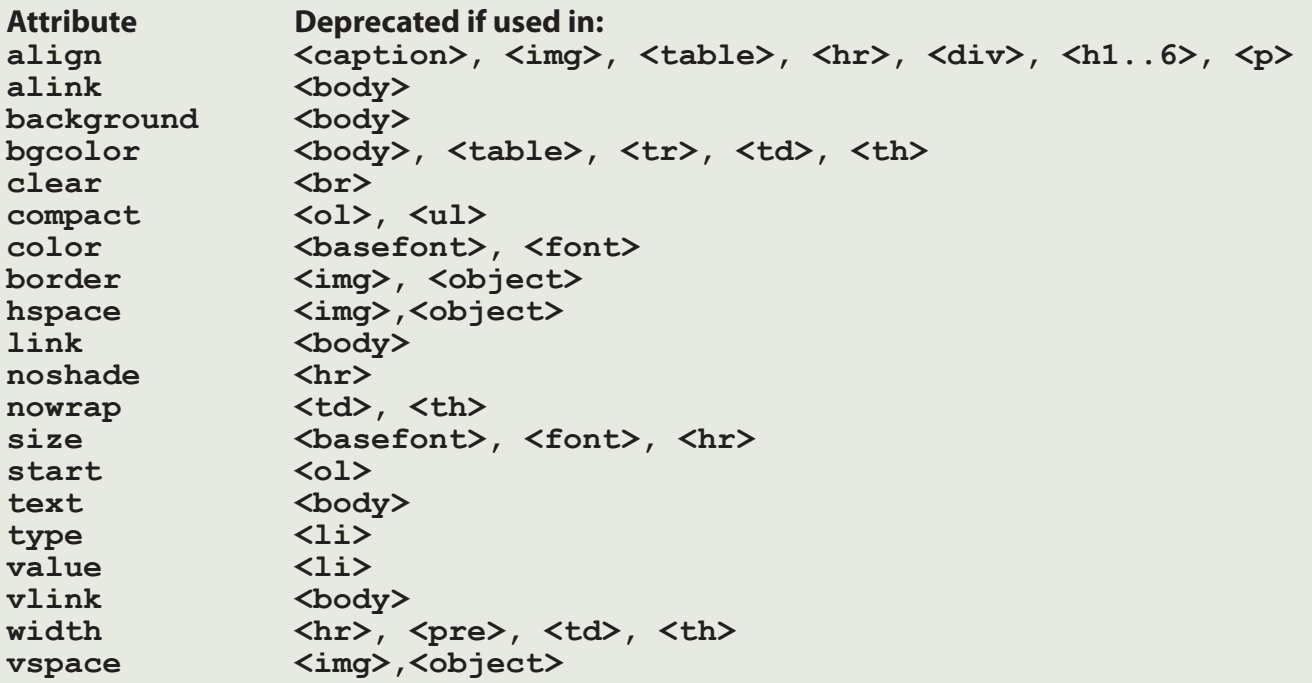

More information about the World Wide Web Consortium and deprecated HTML tags can by found at: http://www.w3.org

http://www.w3.org/TR/REC-html40/index/elements.html

Instead of using deprecated HTML tags and attributes or tables to control the layout of your web pages, use Cascading Style Sheets (CSS) to control the layout and look of the pages.

#### a: link {text-decoration: none **Basic CSS for Online Instructors** graphic { margin: 10px font-family: arial **Heading {**

#### **Cascasding Style Sheets (CSS) allows you to control the layout and look of your web pages.**

#### **Three Types of Style Sheets**

1. **Embedded**- part of the HTML document in the <head> tag; only for one web page (not a whole web site). **<html>**

```
 <head>
            <style type="text/css">
            <!--
                 h1 { color: green }
            -->
            </style>
      </head>
      <body>
            <h1>This h1 text is green</h1>
      </body>
</html>
```
#### **Key Terms**

**CSS:** Cascading Style Sheets; used for formatting the look of web pages (typefaces, margins, spacing, etc.)

## **This h1 text is green**

**2. Linking**- a separate document used to change the look across many web pages (more useful). **<html>**

```
 <head>
      <link rel=stylesheet href="styles.css" type="text/css">
 </head>
```
**Overview of Cascading Style Sheets**

 **<body>**

 **<p class="sample"> Overview of Cascading Style Sheets </p>**

```
 </body>
```

```
</html>
```
**The styles.css document would look like this:**

```
p.sample {font-family:arial; 
           font-weight:bold}
```
**4**

**3. Inline**- inside the **<back** tag; only applied to that tag on that one web page. **<html>**

```
 <body>
           <a style="position: absolute; left: 65px; top: 180px; width: 
                 90px" href="index.html">Home</a>
      </body>
</html>
```
**The last style that the browser encounters is the style which overrides all others. (ie, an inline style would override an embedded or linked style because the browser reads an inline style last.)**

## *More Basic CSS*

#### **Class selector**

```
p.super { definition } - a class style called super inside a paragraph tag 
.myGraphic { definition } - a class called myGraphic
```
#### **Id selector**

**#myPicture { definition }**- an id called myPicture

#### **Media Types**

### **The media setting**

**media="screen"**

(Use this appended on the end of the **<style type="text/css" media="screen">** to apply the embedded script to the screen)

#### **media="print"**

(Use this appended on the end of the **<style type="text/css" media="print">** to apply the embedded script to the printer)

**CSS Properties- Spacing Issues & Border margin - space to the outside of an object**

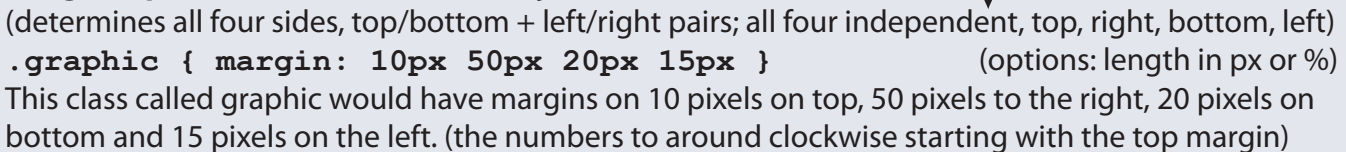

#### **.graphic { margin: 10px 20px }**

This class called graphic would have margins on 10 pixels on top and bottom, 20 pixels to the right and left.

#### **.graphic { margin: 10px }**

This class called graphic would have margins of 10 pixels all around (top, right, bottom and left).

#### **border**

(set style, width, & color of the border; options: dotted, dashed, solid, double, groove, ridge, inset, outset, none, inherit; length in px, color names or transparent)

#### **.graphic { border: solid 2px silver }**

This class called graphic would have a border that is a solid line, 2px wide and is silver in color.

#### **padding - space to the inside of an object**

(space between the border and the content; top/bottom + left/right pairs; all four independent, top, right, bottom, left)

**.graphic { padding: 10px 50px 20px 15px }**

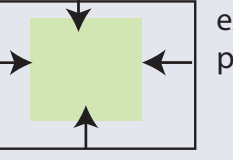

example of padding (inside)

example of margin (outside)

**5**

## *More Basic CSS*

#### **CSS Properties- Font**

**font-family** (sets typeface; options: font names, sans-serif, serif, cursive, fantasy, monospace) **p.sample { font-family: verdana, arial, helvetica, sans-serif }**  multiword named fonts go in single quotes: ex. 'times new roman', times, arial, ...

**font-size** (options: in points(pt), pixels(px), ems(em), inches(in), centimeters(cm), millimeters(mm), percent(%), picas(pc), x-height(ex)) **p.sample { font-family: verdana; font-size: 18pt }**

```
font-weight (options: normal, bold or numbers: 100-lightest,... 400-normal weight,... up to 900-most bold)
p.sample { font-family: verdana; font-size: 18pt; font-weight: bold }
p.sample { font-family: verdana; font-size: 18pt; font-weight: 700 }
```
**6**

```
font-style (options: normal, italic or oblique)
p.sample { font-family: verdana; font-size: 18pt; font-style: italic }
```

```
font-variant (not supported by many browsers; options: normal, smallcaps)
p.sample { font-family: verdana; font-variant: smallcaps }
```

```
text-transform (options: none, uppercase, lowercase, capitalize-Caps For All First Characters)
p.sample { font-family: verdana; font-size: 18pt; text-transform: 
uppercase }
```

```
text-decoration (options: none, underline, overline, line-through, blink)
p.sample { font-family: verdana; font-size: 18pt; text-decoration: 
underline }
```
**Controlling Link Displays**: a:type (sets properties for **<a>** anchor links; options: all font properties from above)

```
a: link { text-decoration: none }
a: active { text-decoration: none }
a: visited { text-decoration: none }
a: hover { color: red }
```
#### **CSS Properties- Miscellaneous**

**list-style** (sets the unordered list or ordered list <1i> styles; options: url(filename.gif), bullet name inside/outside)

```
li { list-style: url(myBullet.gif) inside }
```
inside (aligns subsequent lines of wrap to bullet); outside (aligns subsequent lines of wrap with first letter)

```
li { list-style: circle }
```
bullet names: disc, circle, square, decimal, decimal-leading-zero, upper-roman, lower-roman, upper-alpha, lower-alpha, lower-greek

**border-collapse** (table cells share an adjacent border rather than each cell having a separate wall; options: collapse, separate) **.collapsing { border-collapse: collapse }**

**caption-side** (sets where the caption goes on a table using the **<caption>** tag; options: top, bottom) **.placeCaption { caption-side: top }**

**white-space** (setting HTML sensitivity to white space in the code; options: pre, normal, nowrap) **p.sample { white-space: pre }**

pre makes HTML space sensitive; nowrap: a line runs off the screen

# **7** *More Basic CSS*

#### **CSS Properties- Typography**

**word-spacing** (option: in points (pt)) **p.sample { font-family: georgia ; word-spacing: 5pt }**

**letter-spacing** (like tracking; options: in points (pt)) **p.sample { font-family: georgia ; letter-spacing: 5pt }**

**line-height** (like leading; options: in points(pt)) **p.sample { font-family: georgia ; line-height: 10pt }**

**text-align** (justifying text for block level tags; options: left, right, center, justify) **p.sample { font-family: georgia ; text-align: left }**

**vertical-align** (alignment; options: baseline, superscript, subscript, top, middle, bottom, text-top, text-bottom) **p.sample { font-family: georgia ; vertical-align: superscript }**

**text-indent** (indenting; block level tags- auto return like <p>; options: in pixels(px) or %) **p.sample { font-family: georgia ; text-indent: 15px }**

#### **CSS Properties- Color and Images**

**color** (options: use color name (aqua, black, blue, fushia, gray, green, lime, maroon, navy, olive, purple, red, silver, teal, white, and yellow or hexidecimal code (#000000) or rbg (51,204,0)) **p { color: green } or p { color: #008000 } or p { color: 51,204,0 }**

**background-color** (this code makes the type color green and background yellow) **p { color: green; background-color: #ffff66 }**

**background-image** (auto tiles; options: a relative or absolute link to the image) **body { background-image: url (images/backgroundimage.jpg) }**

**background-repeat** (options: repeat-x, repeat-y, no-repeat) **body { background-image: url (images/backgroundimage.jpg); background- repeat: repeat-x }**

**background-attachment** (floats over top; options: fixed or scroll) **body { background-image: url (images/backgroundimage.jpg); background- attachment: fixed }**

**CSS Properties- Positioning, Layering, Visibility vs. Display, Float position** (controls text and images; options: absolute (no matter what) or relative (relative to the page) **.box { position: absolute; left: 100px; top: 100px }** left and top can be in pixels (px) or in percent (%)

**z-index** (layering; higher number on top) **.graphics { position: absolute; left: 100px; top: 100px; z-index: 10 }**

**display** (determines display type; options: block, inline, none, list-item) **.graphic { display: none }** block- makes it a block tag with line breaks; inline- suppress line normal breaks; none- no display no space; list-item- makes an item part of a list

**visibility** (determines the visibility of an item; options: visible, hidden) hidden- hides item but leaves the "space" created by that item. **.graphic { visibility: hidden }**

**.graphic { float: left }**

**float** (determines the arrangement of items **clear** (clears the floating; options: left, right, of the page; options: left, right, none) **clear** (**clear**: **both** both, none).graphic { clear: both }

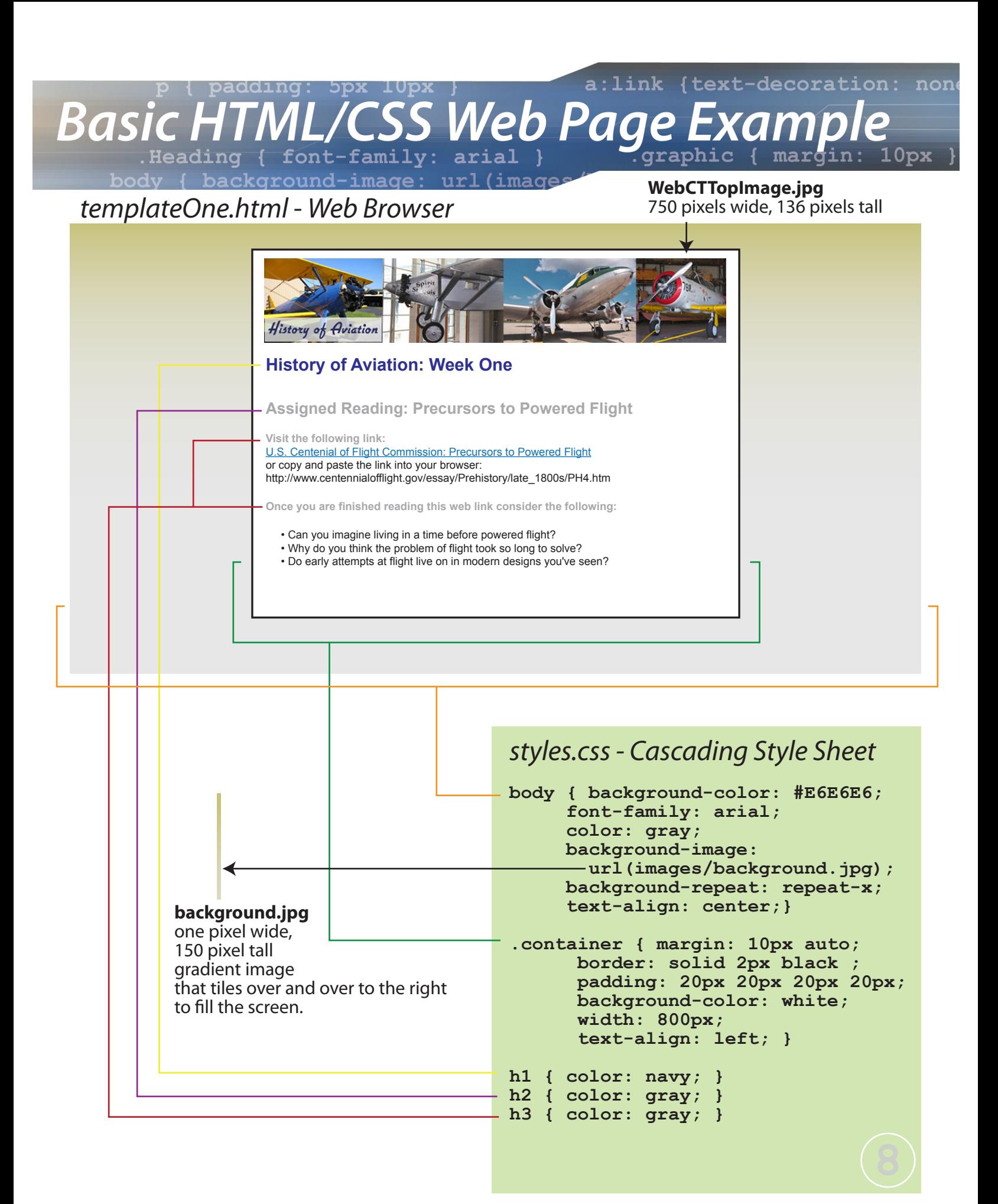

### *templateOne.html - HTML code* **9**

**<html>**

 **<head>**

 **<title>History of Aviation: Week One: Assigned Reading</title> <link rel=stylesheet href="styles.css" type="text/css"> </head>**

 **<body>**

 **<div class="container">**

 **<img src="images/WebCTTopImage.jpg" alt="History of Aviation"/>**

 **<h1>History of Aviation: Week One</h1>**

 **<h2>Assigned Reading: Precursors to Powered Flight</h2>**

 **<h3>Visit the following link:</h3>**

 **<p>**

 $\sim$  $\sim$  $\sim$  $\sim$  $\sim$  $\sim$  $\sim$  $\sim$ **href="http://www.centennialofflight.gov/essay/Prehistory/late\_1800s/ PH4.htm" title="U.S. Centenial of Flight Commission: Precursors to Powered Flight" target="\_self">U.S. Centenial of Flight Commission: Precursors to Powered Flight</a>**

 **<br />or copy and paste the link into your browser: http://www.centennialofflight.gov/essay/Prehistory/late\_1800s/PH4.ht m**

 **</p>**

 **<h3>Once you are finished reading this web link consider the following: </h3>**

 **<ul>**

 **<li>Can you imagine living in a time before powered flight? </li>**

 **<li>Why do you think the problem of flight took so long to solve? </li>**

 **<li>Do early attempts at flight live on in modern designs you've seen? </li>**

 **</ul>**

 **</div>**

 **</body>**

**</html>**

#### a: link {text-decoration: none bpx 10px padding: **SSS Web Page Examp Basic H** font-family: arial )  $\bf 10px$ .Heading background-image: url (image

## *templateTwo.html - Web Browser*

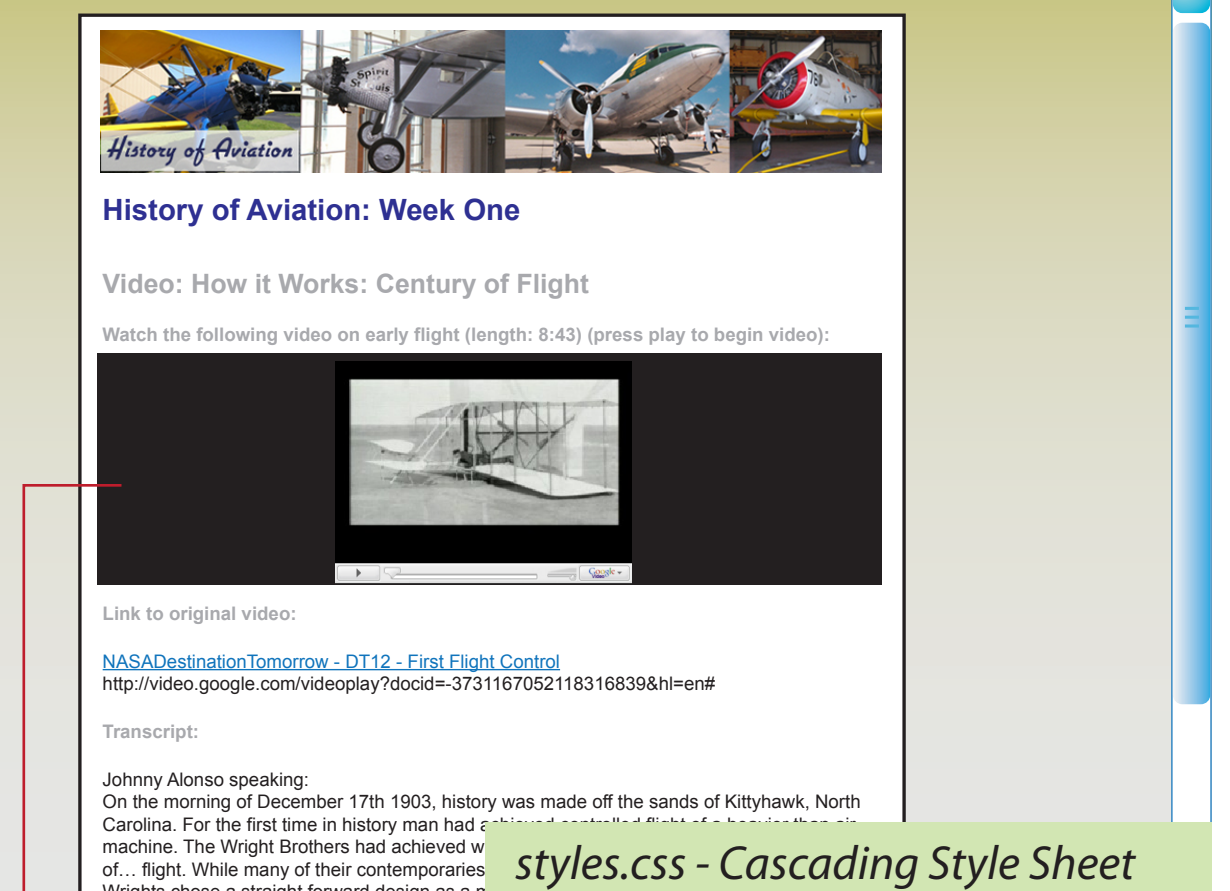

Wrights chose a straight forward design as a n aircraft was a key aspect most designers took targeted most of their design and innovation.

Most earlier inventors thought that flight control weight back and forth. The Wrights on the other be the key to successful flight. To find out how Jim Cross to find out how it works.

Jim Cross, NPS Ranger/ Lead Interpreter spea Well it started when they were both pretty your Iowa... they didn't always live in Dayton though be in Dayton, Ohio. Their father was in fact an take long trips away from home. When he wou gift. One time he came back from a trip and he his hand. And when he opened his hand to show What he had brought them was a little helicopt point Orville was only seven years old at the tir planted and it never left them.

They really just started as enthusiasts or hobb knew before they did anything they were going 1896 they decided that they were gonna get in solve this problem of flight. And they were in the bicycle shop the Wright cycle co. right there in the death of Otto Lilienthal. Now he was a greater of glider

**10**

**body { background-color: #E6E6E6; font-family: arial; color: gray; background-image: url(images/background.jpg); background-repeat: repeat-x; text-align: center;} .container { margin: 10px auto;** 

 **border: solid 2px black ; padding: 20px 20px 20px 20px; background-color: white; width: 800px; text-align: left; }**

**h1 { color: navy; } h2 { color: gray; } h3 { color: gray; }**

```
.video { text-align: center; 
        background-color: black; }
```
## *templateTwo.html - HTML code*

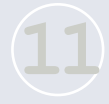

**<html> <head> <title>History of Aviation: Week One: Video</title> <link rel=stylesheet href="styles.css" type="text/css"> </head> <body> <div class="container"> <img src="images/WebCTTopImage.jpg" alt="History of Aviation"/> <h1>History of Aviation: Week One</h1> <h2>Video: How it Works: Century of Flight</h2> <h3>Watch the following video on early flight: (press play to begin video): </h3> <div class="video"> <embed style="width:400px; height:326px;" id="VideoPlayback" align="middle" type="application/x-shockwaveflash" src="http://video.google.com/googleplayer.swf?docid=- 3731167052118316839&hl=en" quality="best" bgcolor="#ffffff" scale="noScale" salign="TL" FlashVars="playerMode=embedded"> </embed> </div> <h3>Link to original video:</h3> <p><a href="http://video.google.com/videoplay?docid=-3731167052118316839&h l=en#" target="\_blank"> NASADestinationTomorrow - DT12 - First Flight Control </a><br /> http://video.google.com/videoplay?docid=-3731167052118316839&hl=en# </p> <h3>Transcript: </h3> <p>Johnny Alonso speaking:<br /> On the morning of December 17th 1903, history was made off the sands of Kittyhawk, North Carolina. For the first time in history man had achieved controlled flight of a heavier than air machine. The Wright Brothers had achieved what all of their predecessors had only dreamed of… flight. While many of their contemporaries had focused on very complicated designs, the Wrights chose a straight forward design as a means of accomplishing flight. Controlling the aircraft was a key aspect most designers took for granted. This is where the Wright Brothers targeted most of their design and innovation... </p>**

 **</div> </body> </html>**

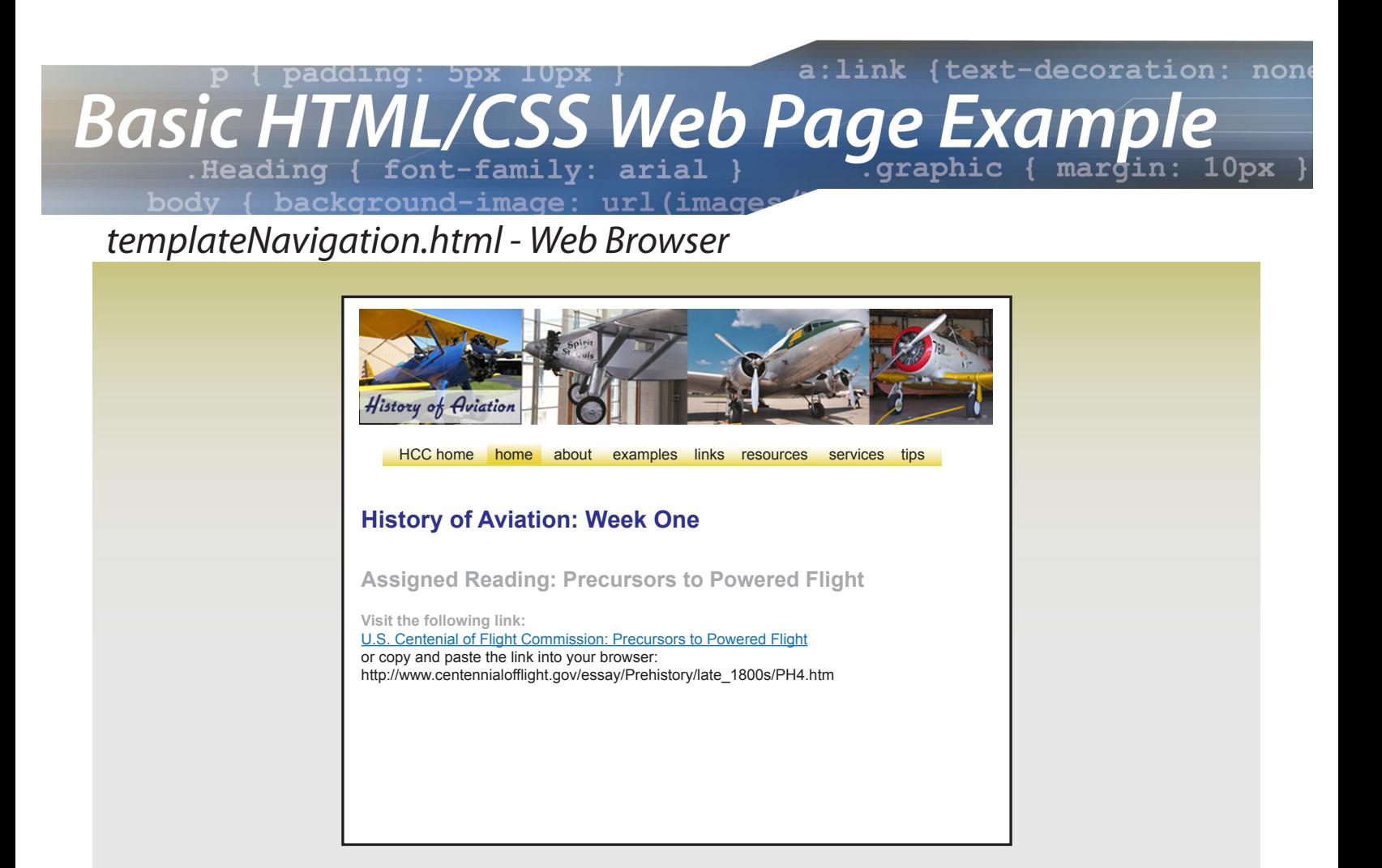

## *styles.css - Cascading Style Sheet*

```
body { background-color: #E6E6E6; 
      font-family: arial; 
      color: gray; 
      background-image: 
        url(images/background.jpg); 
      background-repeat: repeat-x; 
      text-align: center;}
```

```
.container { margin: 10px auto; 
       border: solid 2px black ; 
       padding: 20px 20px 20px 20px; 
       background-color: white;
       width: 800px;
       text-align: left; }
```

```
h1 { color: navy; }
h2 { color: gray; }
h3 { color: gray; }
```

```
.video { text-align: center; 
        background-color: black; }
```

```
.navigation {
      list-style-type: none;
      font-size: 14px;}
```

```
.navigation li{
      float:left;
      padding: 5px 13px 5px 14px;
     background: 
      url(images/buttonBack1.jpg)
      repeat-x;}
```

```
.navigation li a{
      display: block;
      text-decoration: none;
      color:#000000;}
```

```
.navigation li a:hover{
      text-decoration: none;
      color:#333333;
      background: 
     url(images/buttonBackOver1.jpg) 
     repeat-x;
     padding: 5px 14px;
     margin: -5px -14px;
```
*templateNavigation.html - HTML code*

```
<html>
      <head>
      <title>History of Aviation: Week One: Assigned Reading</title>
      <link rel=stylesheet href="styles.css" type="text/css">
      </head>
      <body>
           <div class="container">
           <img src="images/WebCTTopImage.jpg" alt="History of 
Aviation"/>
    <ul class="navigation">
      <li> <a href="http://www.heartland.edu" title="HCC 
home">HCC home</a></li>
      <li style="background-image:url(images/buttonBackOver1.jpg)"><a 
href="index.html#" title="home">home</a></li>
      <li> <a href="about.html" title="about">about</a></li>
      <li> <a href="examples.html" title="examples">examples</a></li>
      <li> <a href="links.html" title="links">links</a></li>
      <li> <a href="resources.html" 
title="resources">resources</a></li>
      <li> <a href="services.html" title="services">services</a></li>
      <li> <a href="tips.html" title="technology tips">technology 
tips</a></li>
    </ul>
```
 **<h1>History of Aviation: Week One</h1> <h2>Assigned Reading: Precursors to Powered Flight</h2> <h3>Visit the following link:</h3>**

 **<p>**

 $\sim$  $\sim$  $\sim$  $\sim$  $\sim$  $\sim$  $\sim$  $\sim$ **href="http://www.centennialofflight.gov/essay/Prehistory/late\_1800s/ PH4.htm" title="U.S. Centenial of Flight Commission: Precursors to Powered Flight" target="\_self">U.S. Centenial of Flight Commission: Precursors to Powered Flight</a>**

 **<br />or copy and paste the link into your browser: http://www.centennialofflight.gov/essay/Prehistory/late\_1800s/PH4.ht m**

 **</p>**

 **</div>**

 **</body>**

**</html> 13**

## *Further Resources:*

#### **Books**

Cary, P. & Kemper, M. (2003). New persepectives on creating web pages with HTML. Boston, MA: Thomson Course Technology.

Robbins, J. N. (2007). Learning web design: a beginner's guide to (X)HTML, stylesheets, and web graphics. Sebastopol, CA: O'Reilly Media, Inc.

Teague, J.C. (2004). DHTML and CSS for the world wide web. Berkley, CA: Peachpit Press.

Wyke-Smith, C. (2008). Stylin' with CSS: a designer's guide. Berkley, CA: New Riders.

#### **Web sites**

http://www.w3.org - organization which sets the standards for HTML.

http://www.w3schools.com - good for tutorials on learning everything web design based.

http://users.crocker.com/~lcastro/html4\_4e/examples/appendices/colorcharthex.html guide to more information about hexadecimal colors.

**Hexadecimal Colors:**

Web browser colors indicated in pairs of 3 letters/number combinations: 00 ... 99 and AA ... FF

## *Guide Created by:*

Tom Corcoran Media Technologist Instructional Development Center Student Commons Building 2401 Heartland Community College

For example: #00 00 00 - black #80 80 80 - 50% gray #FF FF FF - White

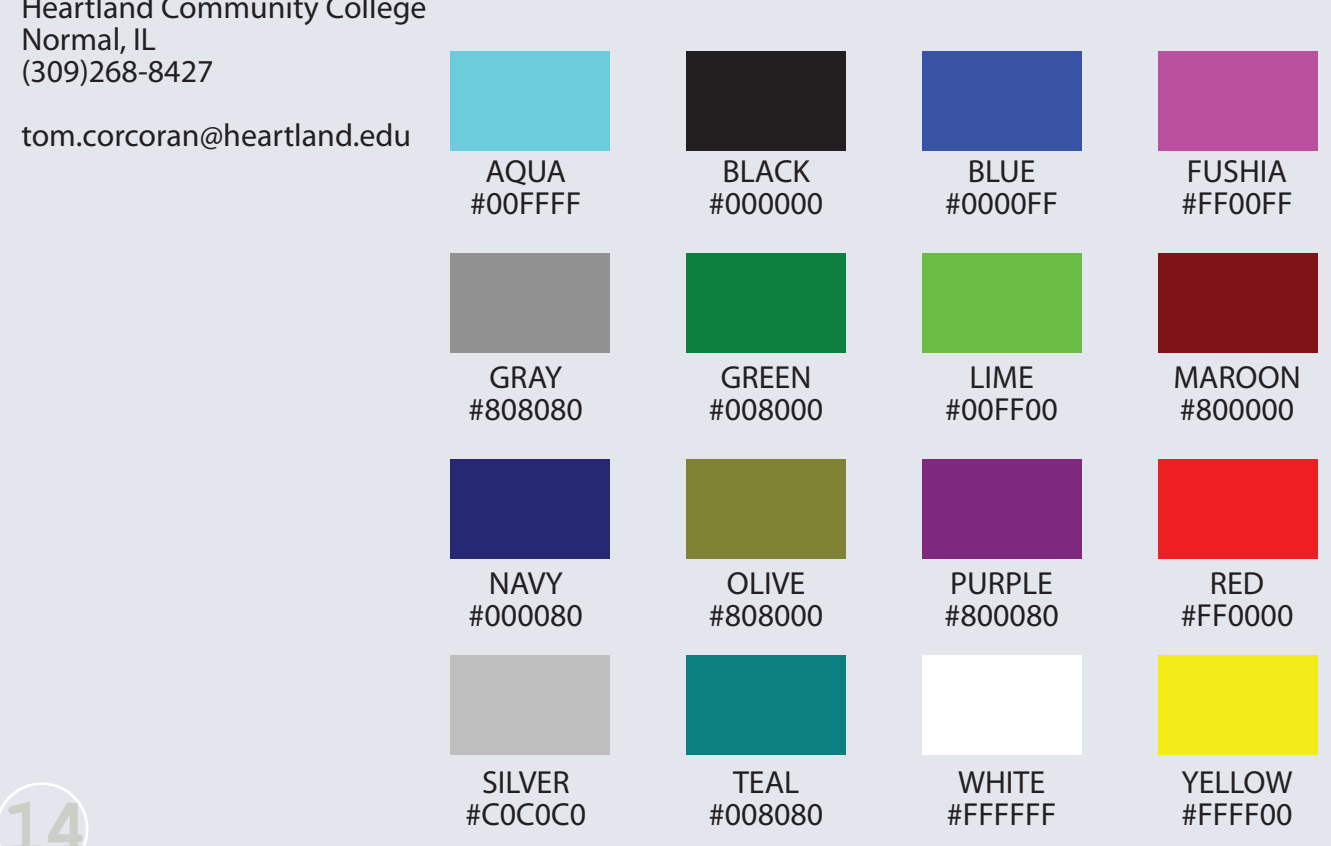